# Destratificazione | ventilatori AC

Destratificazione

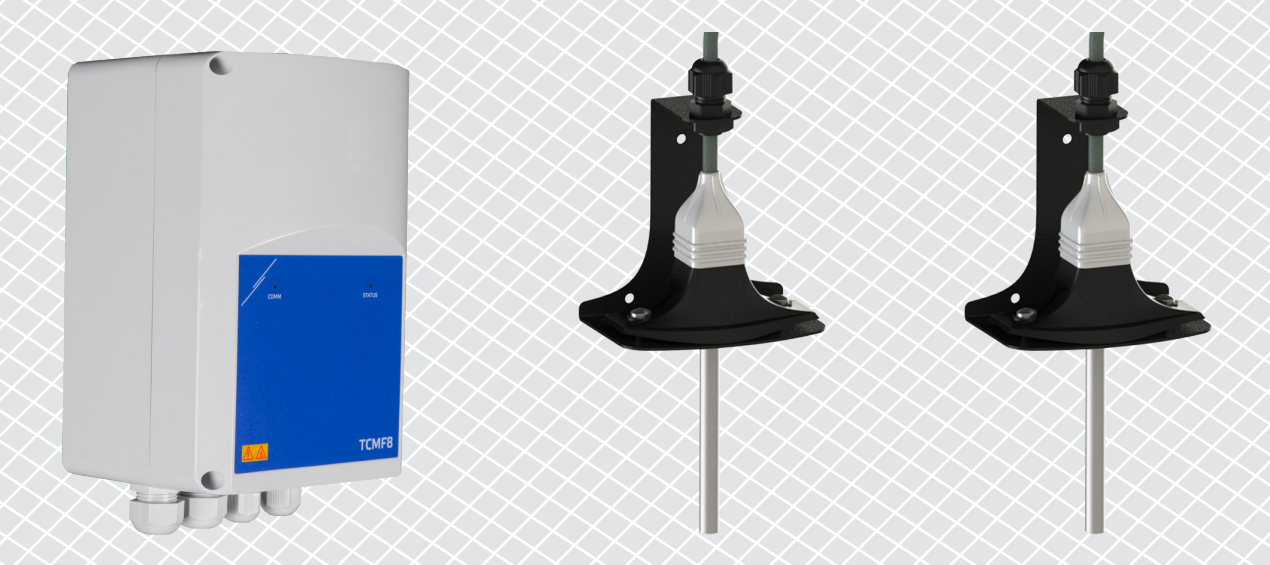

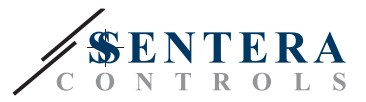

## **DESCRIZIONE DELLA SOLUZIONE**

Questa soluzione controlla i ventilatori da soffitto per la destratificazione. Il controller regola la velocità del ventilatore in base alla differenza tra le temperature del soffitto e del pavimento. Mescolando l'aria, la temperatura sotto il soffitto e a livello del pavimento viene bilanciata. Tipicamente, questa soluzione viene applicata in grandi capannoni come magazzini o stabilimenti di produzione.

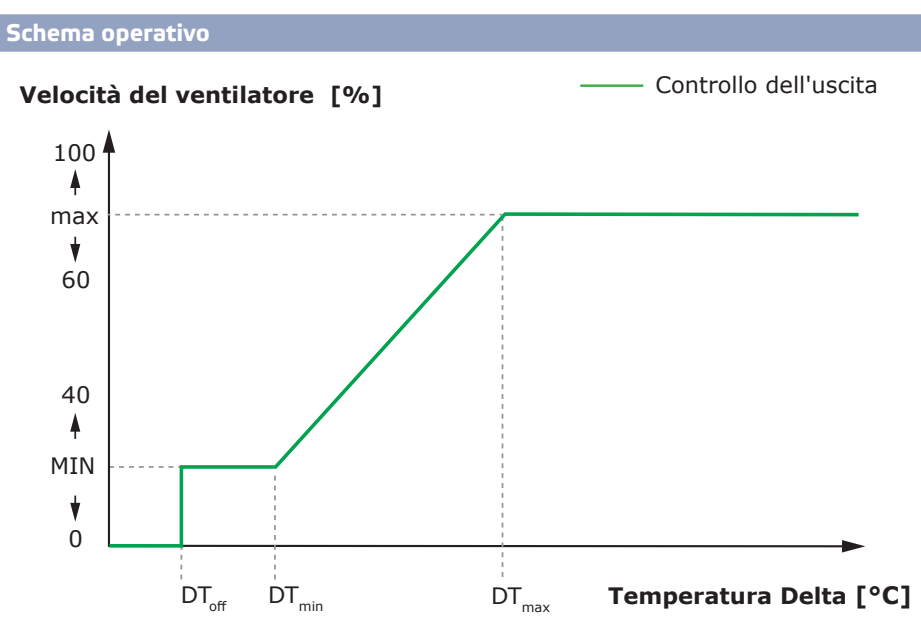

Quando la differenza di temperatura tra soffitto e pavimento sarà inferiore a DT<sub>ore</sub>, i ventilatori si attiveranno.

Quando la differenza di temperatura supera DT<sub>oFF</sub>i ventilatori verranno attivati alla minima velocità.

Quando la differenza di temperatura tra soffitto e pavimento aumenta e diventa superiore a DT<sub>min</sub>, la velocità del ventilatore aumenterà.

Quando la differenza di temperatura tra soffitto e pavimento raggiunge il Delta massimo, la velocità del ventilatore aumenterà al massimo. I ventilatori a soffitto manterranno un'elevata velocità finché la differenza tra la temperatura del soffitto e quella del pavimento rimane superiore a  $DT_{\text{max}}$ .

Minore è la differenza tra DTmin e DTmax, maggiore sarà la regolazione della velocità del ventilatore. Se i ventilatori a soffitto accelerano troppo velocemente, aumenterà la differenza tra  $DT_{min}$  e  $DT_{max}$  per far accelerare i ventilatori a soffitto più lentamente.

La velocità desiderata del ventilatore può essere regolata tramite il registro di mantenimento Modbus 14.

**Applicazioni tipiche**

- Destratificazione nei magazzini
- Destratificazione nelle aree industriali

# **DATI TECNICI**

- Protezione IP54 per installazione interna
- Motore monofase controllabile in tensione
- Motore a corrente massima (combinata): 3 A o 6 A per uscita, a seconda della versione TCMF8

<u>e e e e e e e e .</u>

■ I controller TCMF8 hanno 2 uscite identiche

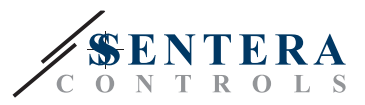

# **SENTERAWEB - IL TUO CLOUD HVAC PERSONALE**

I prodotti Sentera vengono forniti con firmware standard (funzionalità standard). Affinché questi prodotti funzionino secondo la soluzione, è necessario scaricare il firmware specifico dell'applicazione tramite SenteraWeb. Setpoint, intervalli e altre impostazioni possono essere regolati da remoto. È possibile monitorare i valori misurati e lo stato dei dispositivi collegati. Assicurati di avere il codice ID dell'applicazione desiderata e i numeri di serie univoci dei prodotti.

Tramite il cloud HVAC SenteraWeb è possibile:

- Regola facilmente le impostazioni dei parametri dei dispositivi collegati da remoto
- Definire gli utenti e consentire loro di accedere per monitorare l'installazione tramite un browser Web standard
- Dati di registro: crea diagrammi ed esporta i dati registrati
- Ricevi avvisi o avvisi quando i valori misurati superano gli intervalli di avvisi o quando si verificano errori
- Crea diversi regimi per il tuo sistema di ventilazione, ad esempio regime giorno-notte.

## **GATEWAY INTERNET SENTERA**

Sentera Internet Gateway viene utilizzato per connettere l'installazione al cloud HVAC SenteraWeb e per scaricare il firmware specifico dell'applicazione.

- Quando il firmware viene scaricato, il gateway Internet può essere lasciato installato o può essere rimosso.
	- ► Se il Gateway viene lasciato installato, l'installazione rimane connessa al cloud HVAC SenteraWeb e consente di utilizzare le funzionalità sopra descritte. Le installazioni inattive per più di un mese verranno eliminate automaticamente. Per evitare che l'installazione venga eliminata, può essere archiviata. Le installazioni archiviate possono essere riattivate in qualsiasi momento.
	- ► Se il gateway viene rimosso, può essere utilizzato per configurare un'altra installazione. In tal caso, è necessario disconnettere l'installazione corrente da SenteraWeb poiché ogni gateway Internet ha un numero di serie univoco e può essere utilizzato per creare una sola installazione per volta.
- Sono disponibili solo con connessione Wi-Fi o combinata con connessione LAN.
- Esistono versioni per il montaggio su guida DIN o il montaggio a parete.
- Consente di scaricare il firmware specifico dell'applicazione richiesto nei dispositivi collegati e di regolare le impostazioni.

Vedere il capitolo "Come collegare l'installazione a SenteraWeb" per ulteriori informazioni.

### **CABLAGGIO E CONNESSIONI**

Un esempio della soluzione è mostrato nello schema di connessione qui sotto, sono possibili diverse combinazioni.

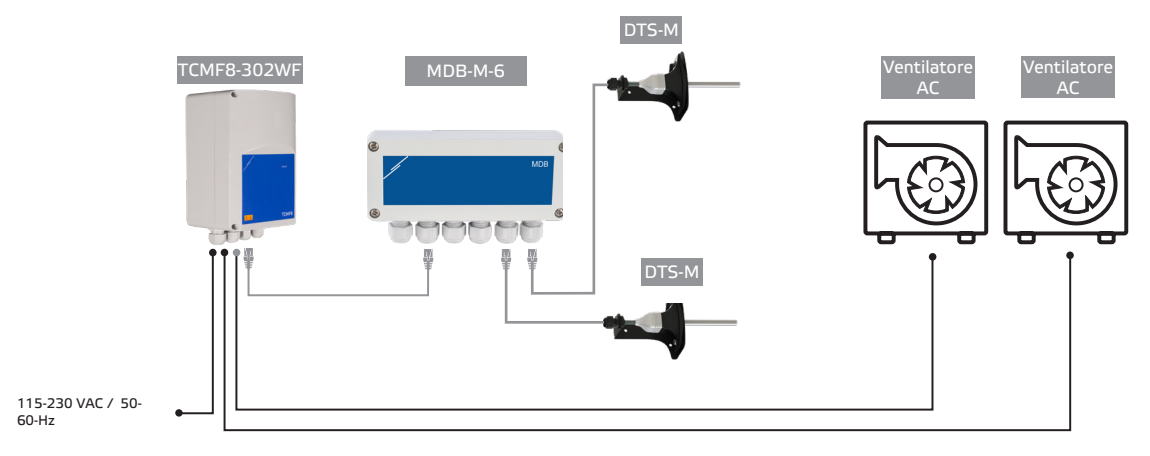

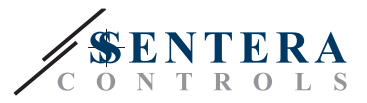

Installare i prodotti seguendo le istruzioni di montaggio sulle pagine dei prodotti corrispondenti su sentera.eu.

**Tensione di alimentazione**

Il sensore HVAC e il gateway Internet richiedono una tensione di alimentazione di 24 VDC. Si consiglia di utilizzare l'alimentatore Sentera 24 VDC, in quanto offre protezione da sovraccarico e sovratensione.

#### **Cablaggio UTP per dati (Modbus) e distribuzione dell'alimentazione (24 VDC)**

I dispositivi Sentera comunicano tramite Modbus RTU. Per facilitare il cablaggio, alcuni dispositivi Sentera (serie -M e -H) sono disponibili con connettori RJ45 per collegare alimentazione a 24 VDC e comunicazione dati Modbus. Questi dispositivi possono essere collegati tramite un unico cavo UTP. Ciò semplifica il cablaggio e la connessione.

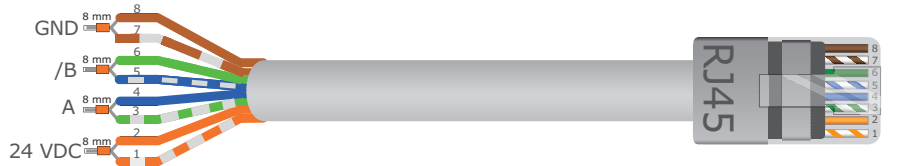

I vantaggi della comunicazione Modbus rispetto a un segnale di controllo analogico (0- 10 Volt) sono:

- Maggiore affidabilità
- Riduzione del rischio di disturbi e perdita di dati
- Sono possibili lunghezze dei cavi più lunghe
- Sono disponibili lo stato e il feedback del convertitore di frequenza e del motore collegati.

### **LINEE GUIDA AGGIUNTIVE PER IL CABLAGGIO**

Una rete Modbus RTU deve seguire queste linee guida per la topologia:

- La lunghezza massima della linea principale dovrebbe essere limitata a 1.000 m. Se è necessaria una linea principale più lunga, si consiglia di utilizzare ripetitori Modbus RTU.
- Si consiglia di ridurre al minimo la lunghezza dei rami.
- In caso si utilizzino cavi molto lunghi o di forte inquinamento elettrico, si consiglia di attivare il Network Bus Terminator (NBT) su due dispositivi della rete Modbus. Questi NBT riducono le riflessioni elettriche. Ogni dispositivo Sentera è dotato di un NBT che può essere attivato tramite le impostazioni dei parametri. Per impostazione predefinita l'NBT è disattivato.

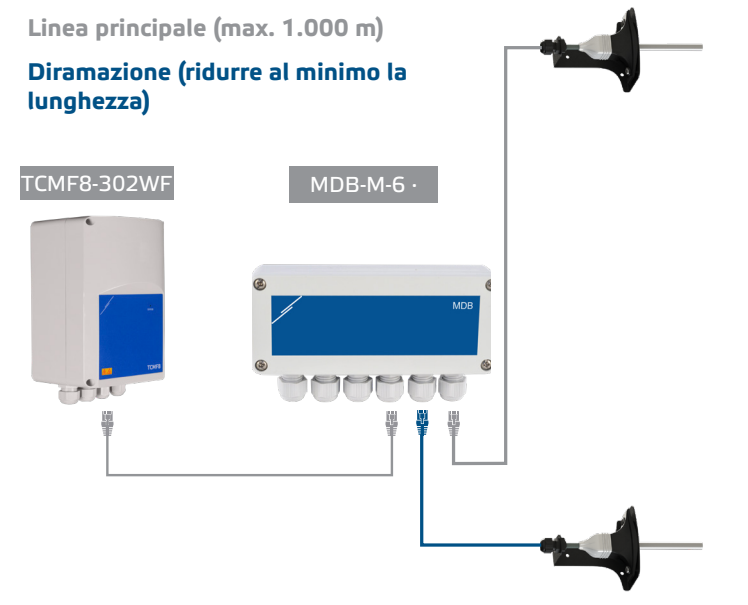

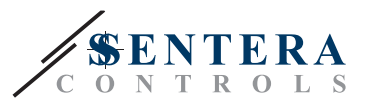

# **COME COLLEGARE L'INSTALLAZIONE A SENTERAWEB**

**1. Crea un account su SenteraWeb**

Per prima cosa crea un account su SenteraWeb.

Vai a [https://www.senteraweb.eu/it/Account/Login](https://www.senteraweb.eu/en/Account/Login). Qui puoi registrarti o accedere.

**2. Creare l'installazione**

- Una volta effettuato l'accesso, aggiungi una nuova installazione;
- Assicurarsi che il gateway Internet sia alimentato e connesso a Internet (LED verde);
- Registrare il gateway Internet tramite il suo numero di serie;
- Una volta registrato il gateway Internet, viene creata l'installazione:
- Registrare gli altri dispositivi collegati. Per aggiungere un dispositivo, utilizza il suo numero di serie.

#### **3. Scaricare il firmware specifico dell'applicazione**

Quando tutti i dispositivi sono stati aggiunti all'installazione di SenteraWeb, è possibile scaricare il firmware richiesto per questa soluzione tramite il codice ID della soluzione:

- Seleziona la tua installazione in SenteraWeb e fai clic su "Collega alla soluzione";
- Immettere il codice ID della soluzione e fare clic su "Invia";
- Il firmware specifico della soluzione verrà scaricato nei dispositivi collegati (questo download può richiedere fino a due minuti);
- Dopo il download, controlla la funzionalità di tutti i dispositivi
- Quando la soluzione è operativa, è possibile scegliere di lasciare il gateway Internet connesso o di rimuoverlo (controllare il capitolo "*Sentera Internet Gateway*" per ulteriori informazioni).